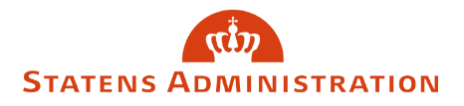

## Sådan behandler du blanketter til 2.-godkendelse

1. Blanketter klar til 2.-godkendelse, kan fremsøges ved at vælge "Til godkendelse" i filtreringen "Status".

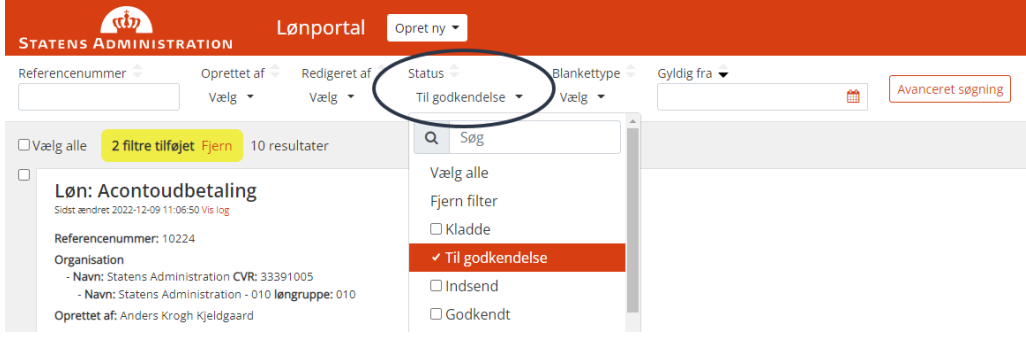

2. Blanketindtastningerne kan ses ved at udvide vinduet på den relevante blanket.

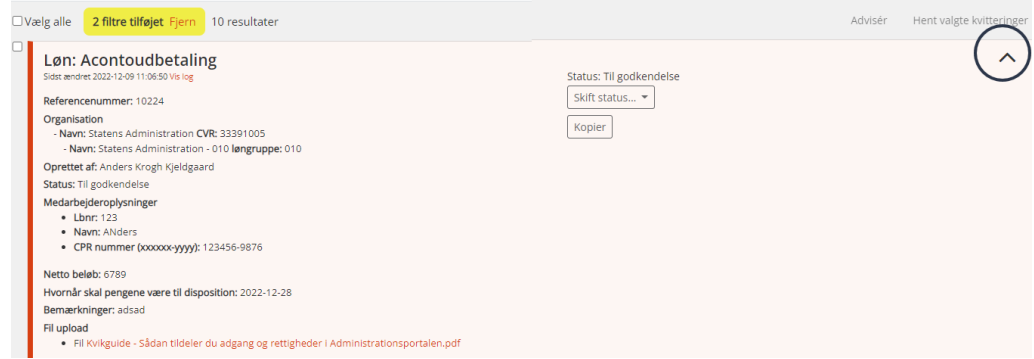

3. Efter kontrol af blanket vælges den ønskede status i feltet "Skift status".

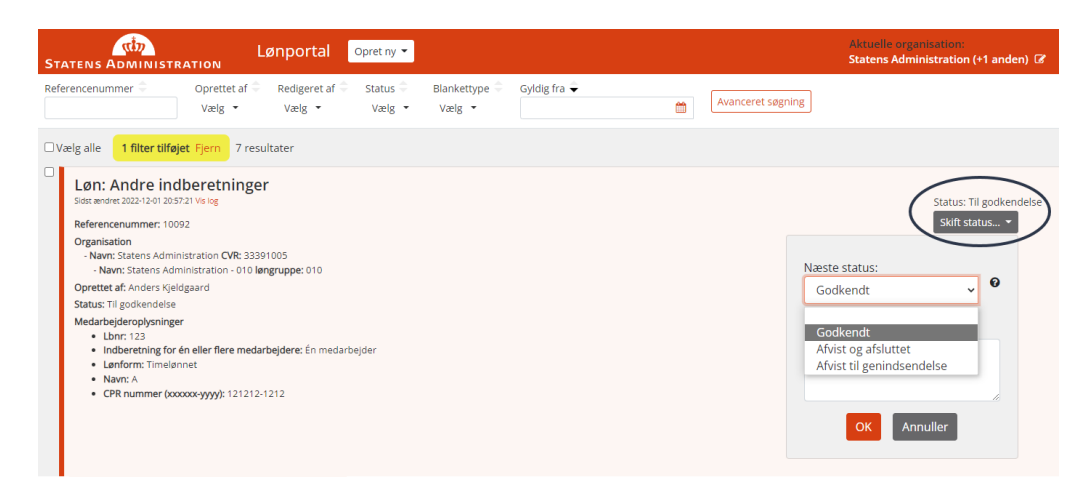

Status **Godkendt** godkender blanketten, hvorefter den overføres til Statens Administration.

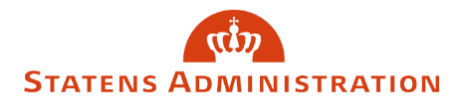

Status **Afvis og lukket** lukker blanketten, og den overføres ikke til Statens Administration.

Status **Afvist til genindsendelse** gør det muligt at rette eventuelle fejlindtastninger på blanketter og fremsende til 2.-godkendelse igen.

4. Er der behov for at indtaste en kommentar, for eksempel i forbindelse med, at man afviser til genindsendelse, gøres dette i kommentarfeltet.

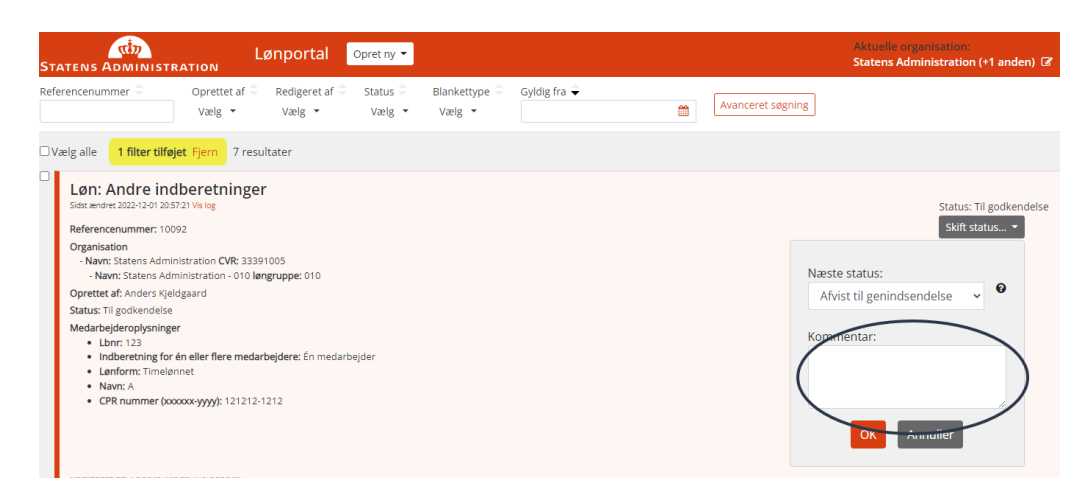

Afslut 2.-godkendelsen ved at trykke "OK".